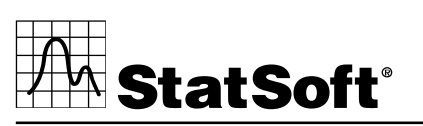

# Applying Access Codes

### Desktop Users

For desktop users, access to all licensing features is performed through *STATISTICA*.

### Applying Access Code

If *STATISTICA* does not require renewal (Figure 1 below):

- 1. Launch *STATISTICA*.
- 2. Select the *File* tab, and click *Help/Support*. Under the *About STATISTICA* heading, click *More Details*.
- 3. In the *About STATISTICA* dialog box, on the *License* tab, click the *License Management* button.
- 4. In the *License Management* dialog box, click the *Update License* button.
- 5. In the *Update License* dialog box, enter the Access Code and click the *Apply Code* button.

The license file will be updated and applied to your system. Note that Internet access is required for this process to succeed.

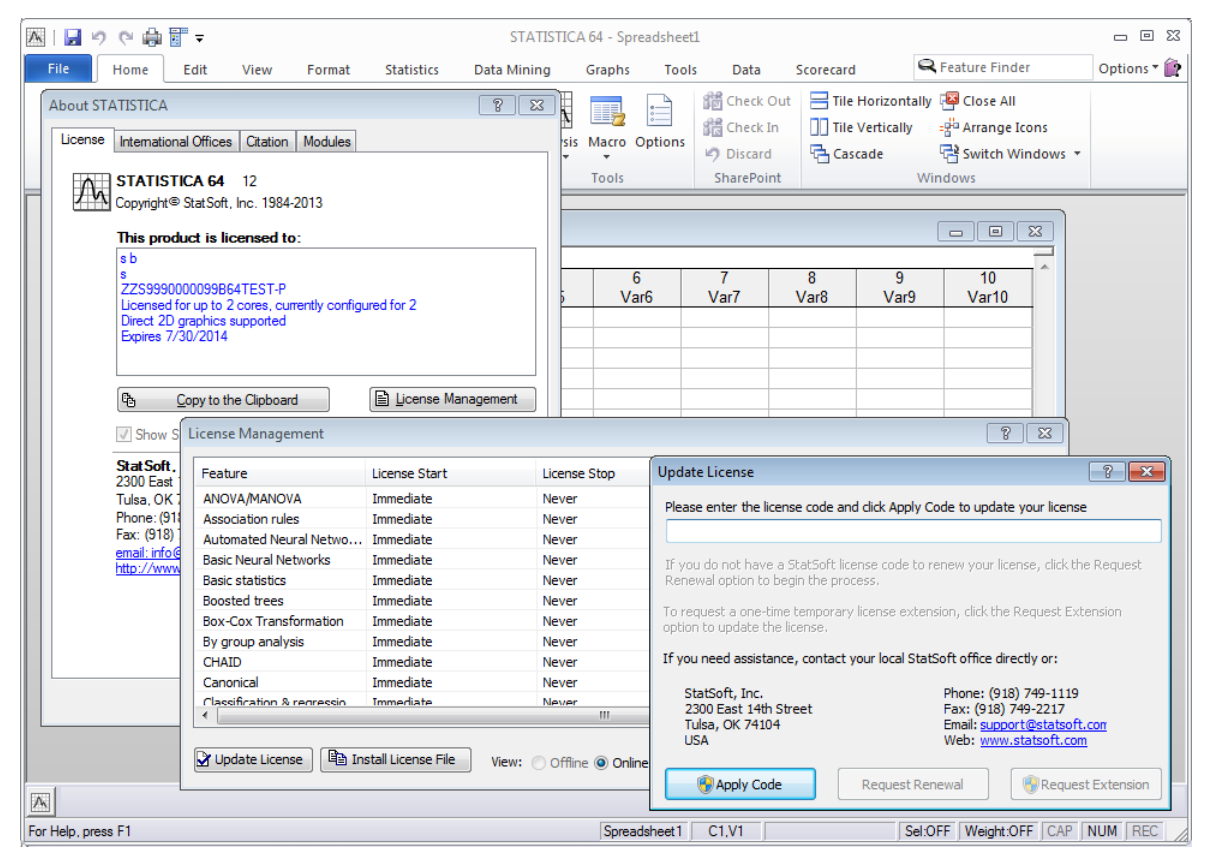

### *Figure 1 ─ Accessing* Apply Code*,* Request Renewal*, and* Request Extension *options for Desktop users*

**• 2300 East 14 Street • Tulsa, OK 74104 • USA • +1 (918) 749-1119 • •**

Australia: StatSoft Pacific Ptv Ltd. Brazil: StatSoft South America Ltda. Bulgaria: StatSoft Bulgaria Ltd. Chile: StatSoft South America Ltda. China: StatSoft China

Czech Rep.: StatSoft Czech Rep. s.r.o. France: StatSoft France Germany: StatSoft GmbH Hungary: StatSoft Hungary Ltd. India: StatSoft India Pvt. Ltd.

Israel: StatSoft Israel Ltd. Italy: StatSoft Italia srl Japan: StatSoft Japan Inc. Korea: StatSoft Korea Netherlands: StatSoft Benelux

Norway: StatSoft Norway AS Poland: StatSoft Polska Sp. z o.o. Portugal: StatSoft Iberica Lda Russia: StatSoft Russia S. Africa: StatSoft S. Africa (Pty) Ltd.

Spain: StatSoft Iberica I da Sweden: StatSoft Scandinavia AB Taiwan: StatSoft Taiwan UAE/Egypt: StatSoft Middle East United Kingdom: StatSoft Ltd.

If *STATISTICA* does require renewal (Figure 2 and 3 below):

- 1. Launch *STATISTICA*.
- 2. A dialog box will be displayed indicating that your license for *STATISTICA* needs to be updated.
- 3. Click the *Update License* button.
- 4. In the *Update License* dialog box, enter the Access Code, and click the *Apply Code* button.

The license file will be updated and applied to your system. Note that Internet access is required for this process to succeed.

If your computer does not have Internet access or is older than Version 12:

- 1. Save a copy of the license file from *STATISTICA* to another location so that it can be uploaded to StatSoft. For example, you might save it to a USB (flash) drive.
- 2. From a computer that does have Internet access, visit<https://registration.statsoft.com/update.aspx> with a web browser.
- 3. Fill out the License Update form, and attach the license file that you saved in step 1.
- 4. Click the *Submit* button. The updated license file will be created and emailed to you along with instructions on how to apply the license to your system.

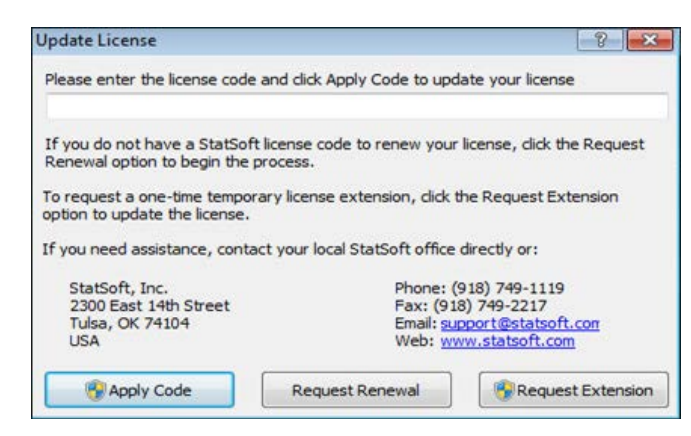

*Figure 2 ─* Update License *dialog box*

**• 2300 East 14 Street • Tulsa, OK 74104 • USA • +1 (918) 749-1119 • •**

Australia: StatSoft Pacific Pty Ltd. Brazil: StatSoft South America Ltda. Bulgaria: StatSoft Bulgaria Ltd. Chile: StatSoft South America Ltda. China: StatSoft China

Czech Rep.: StatSoft Czech Rep. s.r.o. France: StatSoft France Germany: StatSoft GmbH Hungary: StatSoft Hungary Ltd. India: StatSoft India Pvt. Ltd.

Israel: StatSoft Israel Ltd. Italy: StatSoft Italia srl Japan: StatSoft Japan Inc. Korea: StatSoft Korea

Netherlands: StatSoft Benelux

Norway: StatSoft Norway AS Poland: StatSoft Polska Sp. z o.o. Portugal: StatSoft Iberica Lda Russia: StatSoft Russia S. Africa: StatSoft S. Africa (Pty) Ltd.

Spain: StatSoft Iberica Lda Sweden: StatSoft Scandinavia AB Taiwan: StatSoft Taiwan UAE/Egypt: StatSoft Middle East United Kingdom: StatSoft Ltd.

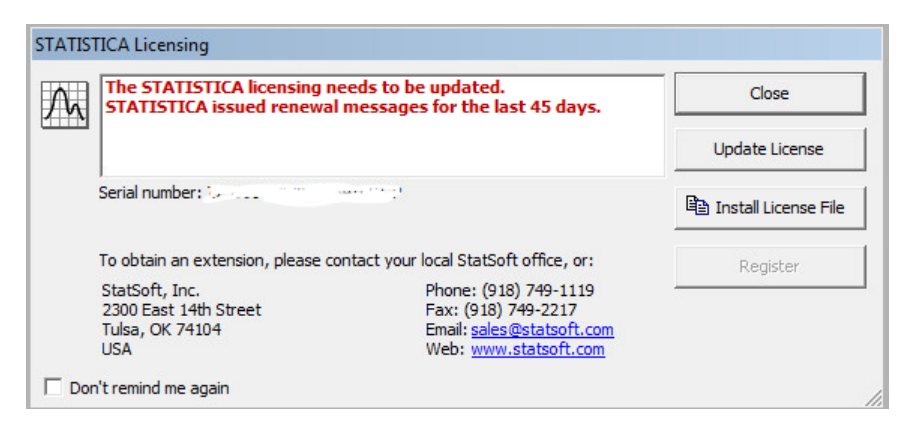

*Figure 3 ─ License requires renewal*

#### **• 2300 East 14 Street • Tulsa, OK 74104 • USA • +1 (918) 749-1119 • •**

Australia: StatSoft Pacific Pty Ltd. Brazil: StatSoft South America Ltda. Bulgaria: StatSoft Bulgaria Ltd. Chile: StatSoft South America Ltda. China: StatSoft China

Czech Rep.: StatSoft Czech Rep. s.r.o. France: StatSoft France Germany: StatSoft GmbH Hungary: StatSoft Hungary Ltd. India: StatSoft India Pvt. Ltd.

Israel: StatSoft Israel Ltd. Italy: StatSoft Italia srl Japan: StatSoft Japan Inc. Korea: StatSoft Korea

Netherlands: StatSoft Benelux

Norway: StatSoft Norway AS Poland: StatSoft Polska Sp. z o.o. Portugal: StatSoft Iberica Lda Russia: StatSoft Russia S. Africa: StatSoft S. Africa (Pty) Ltd.

Spain: StatSoft Iberica Lda Sweden: StatSoft Scandinavia AB Taiwan: StatSoft Taiwan UAE/Egypt: StatSoft Middle East United Kingdom: StatSoft Ltd.

## Concurrent Users (Includes CNET, BNET, and Enterprise Installations)

For network licenses, all licensing functions are performed through the *Concurrent License Manager* installed on the server where the license service is installed.

| <b>64-bit STATISTICA</b><br>Analysis Explorer<br><b>Association Rules</b><br>Boosted Tree Classifiers a<br><b>Box-Cox Transformation</b><br>Code Deployment<br><b>Combining Groups</b><br>Core desktop STATISTICA<br>Data Miner | 1/30<br>0/30<br>0/30<br>0/30<br>0/30<br>0/30<br>0/30<br>2/30                                    | <b>Untimed</b><br><b>Untimed</b><br><b>Untimed</b><br>Untimed<br>Untimed<br><b>Untimed</b><br><b>Untimed</b> | Administrator                                                |
|----------------------------------------------------------------------------------------------------|-------------------------------------------------------------------------------------------------|----------------------------------------------------------------------------------------------------|--------------------------------------------------------------|
|                                                                                                    |                                                                                                 |                                                                                                    |                                                              |
|                                                                                                    |                                                                                                 |                                                                                                    |                                                              |
|                                                                                                    |                                                                                                 |                                                                                                    |                                                              |
|                                                                                                    |                                                                                                 |                                                                                                    |                                                              |
|                                                                                                    |                                                                                                 |                                                                                                    |                                                              |
|                                                                                                    |                                                                                                 |                                                                                                    |                                                              |
|                                                                                                    |                                                                                                 |                                                                                                    |                                                              |
|                                                                                                    |                                                                                                 | 1/29/2014                                                                                                    | vm, Administrator                                            |
|                                                                                                    | 0/30                                                                                            | <b>Untimed</b>                                                                                               |                                                              |
| <b>Data Miner Recipe</b>                                                                                                    | 0/30                                                                                            | <b>Untimed</b>                                                                                               |                                                              |
| Database (C#/Java) code                                                                                                    | 0/30                                                                                            | <b>Untimed</b>                                                                                               |                                                              |
| Feature Selection and Vari                                                                                                    | 0/30                                                                                            | <b>Untimed</b>                                                                                               |                                                              |
|                                                                                                    | 0/1                                                                                             | <b>Untimed</b>                                                                                               |                                                              |
|                                                                                                    | 0/30                                                                                            | <b>Untimed</b>                                                                                               |                                                              |
|                                                                                                    |                                                                                                 |                                                                                                    | Display By:<br>C Lisers<br>seconds<br>$F$ Features           |
|                                                                                                    | <b>General Additive Models</b><br>Licensed until 1/29/2014<br>Number of licenses in use: 2 / 30 | <b>Update License</b>                                                                                        | $\overline{\triangledown}$ Auto refresh every 30<br>Register |

*Figure 4 ─ Concurrent License Manager*

Click the *Update License* button to display the *Update License* dialog box.

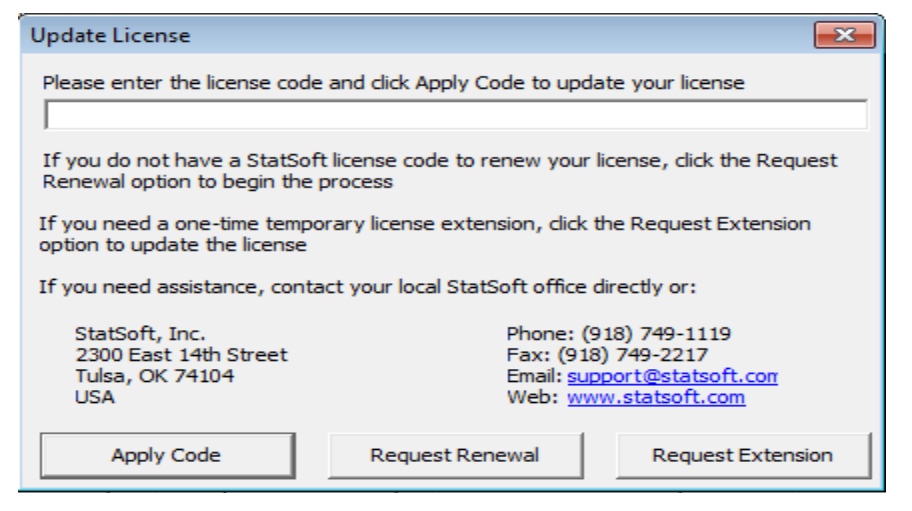

*Figure 5 ─ Update License dialog box*

**• 2300 East 14 Street • Tulsa, OK 74104 • USA • +1 (918) 749-1119 • •**

Australia: StatSoft Pacific Ptv Ltd. Brazil: StatSoft South America Ltda. Bulgaria: StatSoft Bulgaria Ltd. Chile: StatSoft South America Ltda. China: StatSoft China

Czech Rep.: StatSoft Czech Rep. s.r.o. France: StatSoft France Germany: StatSoft GmbH Hungary: StatSoft Hungary Ltd. India: StatSoft India Pvt. Ltd.

Israel: StatSoft Israel Ltd. Italy: StatSoft Italia srl Japan: StatSoft Japan Inc. Korea: StatSoft Korea

Netherlands: StatSoft Benelux

Norway: StatSoft Norway AS Poland: StatSoft Polska Sp. z o.o. Portugal: StatSoft Iberica Lda Russia: StatSoft Russia S. Africa: StatSoft S. Africa (Pty) Ltd. Spain: StatSoft Iberica I da

Sweden: StatSoft Scandinavia AB Taiwan: StatSoft Taiwan UAE/Egypt: StatSoft Middle East United Kingdom: StatSoft Ltd.

### Applying Access Code

- 1. Launch the *Concurrent License Manager* on the server where the license service is installed.
- 2. Click the *Update License* button (see Figure 4).
- 3. In the *Update License* dialog box, enter the Access Code, and click the *Apply Code* button (see Figure 5). The license file will be updated and applied to your system. Note that Internet access is required for this process to succeed.

If your computer does not have Internet access or is older than Version 12:

- 1. Save a copy of the license file from *STATISTICA* to another location so that it can be uploaded to StatSoft. For example, you might save it to a USB (flash) drive.
- 2. From a computer that does have Internet access, visit<https://registration.statsoft.com/update.aspx> with a web browser.
- 3. Fill out the License Update form and attach the license file that you saved in step 1.
- 4. Click the *Submit* button. The updated license file will be created and emailed to you along with instructions on how to apply the license to your system.

#### **• 2300 East 14 Street • Tulsa, OK 74104 • USA • +1 (918) 749-1119 • •**

Australia: StatSoft Pacific Pty Ltd. Brazil: StatSoft South America Ltda. Bulgaria: StatSoft Bulgaria Ltd. Chile: StatSoft South America Ltda. China: StatSoft China

Czech Rep.: StatSoft Czech Rep. s.r.o. France: StatSoft France Germany: StatSoft GmbH Hungary: StatSoft Hungary Ltd. India: StatSoft India Pvt. Ltd.

Israel: StatSoft Israel Ltd. Italy: StatSoft Italia srl Japan: StatSoft Japan Inc. Korea: StatSoft Korea Netherlands: StatSoft Benelux

Norway: StatSoft Norway AS Poland: StatSoft Polska Sp. z o.o. Portugal: StatSoft Iberica Lda Russia: StatSoft Russia S. Africa: StatSoft S. Africa (Pty) Ltd.

Spain: StatSoft Iberica I da Sweden: StatSoft Scandinavia AB Taiwan: StatSoft Taiwan UAE/Egypt: StatSoft Middle East United Kingdom: StatSoft Ltd.